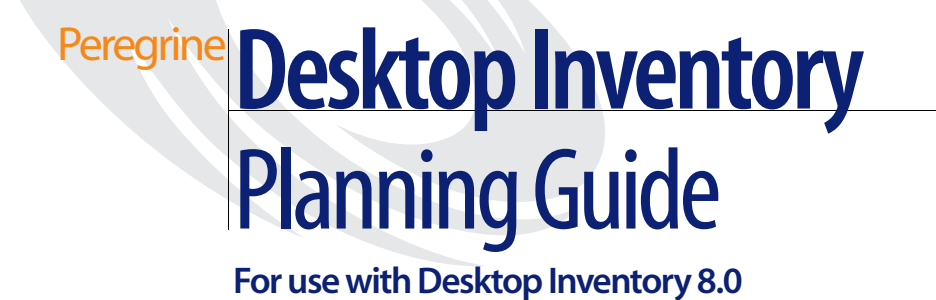

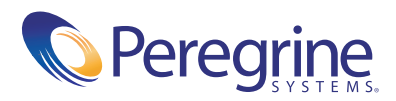

Copyright © 2004 Peregrine Systems, Inc.

PLEASE READ THE FOLLOWING MESSAGE CAREFULLY BEFORE INSTALLING AND USING THIS PRODUCT. THIS PRODUCT IS COPYRIGHTED PROPRIETARY MATERIAL OF PEREGRINE SYSTEMS, INC. ("PEREGRINE"). YOU ACKNOWLEDGE AND AGREE THAT YOUR USE OF THIS PRODUCT IS SUBJECT TO THE SOFTWARE LICENSE AGREEMENT BETWEEN YOU AND PEREGRINE. BY INSTALLING OR USING THIS PRODUCT, YOU INDICATE ACCEPTANCE OF AND AGREE TO BE BOUND BY THE TERMS AND CONDITIONS OF THE SOFTWARE LICENSE AGREEMENT BETWEEN YOU AND PEREGRINE. ANY INSTALLATION, USE, REPRODUCTION OR MODIFICATION OF THIS PRODUCT IN VIOLATION OF THE TERMS OF THE SOFTWARE LICENSE AGREEMENT BETWEEN YOU AND PEREGRINE IS EXPRESSLY PROHIBITED.

Information contained in this document is proprietary to Peregrine Systems, Incorporated, and may be used or disclosed only with written permission from Peregrine Systems, Inc. This book, or any part thereof, may not be reproduced without the prior written permission of Peregrine Systems, Inc. This document refers to numerous products by their trade names. In most, if not all, cases these designations are claimed as Trademarks or Registered Trademarks by their respective companies.

Peregrine Systems, Desktop Inventory, AssetCenter and ServiceCenter are registered trademarks of Peregrine Systems, Inc. or its subsidiaries.

International Components for Unicode: Copyright (c) 1995-2003 International Business Machines Corporation and others. All rights reserved. Permission is hereby granted, free of charge, to any person obtaining a copy of this software and associated documentation files (the "Software"), to deal in the Software without restriction, including without limitation the rights to use, copy, modify, merge, publish, distribute, and/or sell copies of the Software, and to permit persons to whom the Software is furnished to do so, provided that the above copyright notice(s) and this permission notice appear in all copies of the Software and that both the above copyright notice(s) and this permission notice appear in supporting documentation.

cURL: Copyright (c) 1996 - 2004, Daniel Stenberg, daniel@haxx.se. All rights reserved. Permission to use, copy, modify, and distribute this software for any purpose with or without fee is hereby granted, provided that the above copyright notice and this permission notice appear in all copies.

Xerces: Copyright (c) 1999 The Apache Software Foundation. All rights reserved. This product includes software developed by the Apache Software Foundation (http://www.apache.org/).

This document and the related software described in this manual are supplied under license or nondisclosure agreement and may be used or copied only in accordance with the terms of the agreement.

The information in this document is subject to change without notice and does not represent a commitment on the part of Peregrine Systems, Inc. Contact Peregrine Systems, Inc., Customer Support to verify the date of the latest version of this document. The names of companies and individuals used in the sample database and in examples in the manuals are fictitious and are intended to illustrate the use of the software. Any resemblance to actual companies or individuals, whether past or present, is purely coincidental. If you need technical support for this product, or would like to request documentation for a product for which you are licensed, contact Peregrine Systems, Inc. Customer Support by email at support@peregrine.com. If you have comments or suggestions about this documentation, please contact Peregrine Systems, Inc. Technical Publications by email at doc\_comments@peregrine.com. This edition applies to version 8.0 of the licensed program.

Peregrine Systems, Inc. 3611 Valley Centre Drive San Diego, CA 92130 Tel 800.638.5231 or 858.481.5000 Fax 858.481.1751 www.peregrine.com

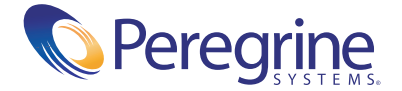

# Preface

The guide provides an insight into some of the concepts and ideas behind planning an IT asset inventory. As such it is recommended reading for anyone planning on conducting an IT asset inventory using Desktop Inventory.

## <span id="page-2-0"></span>**Organization of This Guide**

This guide is separated into three areas:

#### **Chapter 1: IT Asset Inventory Principles**

This chapter outlines some of the basic concepts behind IT asset inventory and what you will need to consider when planning an inventory.

#### **Chapter 2: Planning and IT Asset Inventory**

This chapter provides steps that will help bring into focus some of the issues that you may face when planning your IT asset inventory.

#### **Chapter 3: Inventory Planning Form**

This chapter contains a preformatted example inventory planning form that you can use as a starting point and customize to suit your organization's needs.

## <span id="page-2-1"></span>**Knowledge Requirement**

As a Desktop Inventory user, you need a basic knowledge of the environment in which you are working (Windows 95/98/2000/NT/XP or UNIX).

## <span id="page-3-0"></span>**Contacting Peregrine Systems**

For technical support on this or any other product from Peregrine Systems, Inc., refer to the Customer Support Web site at:

http://support.peregrine.com

## **Contents**

 $\mathbb{R}$ 

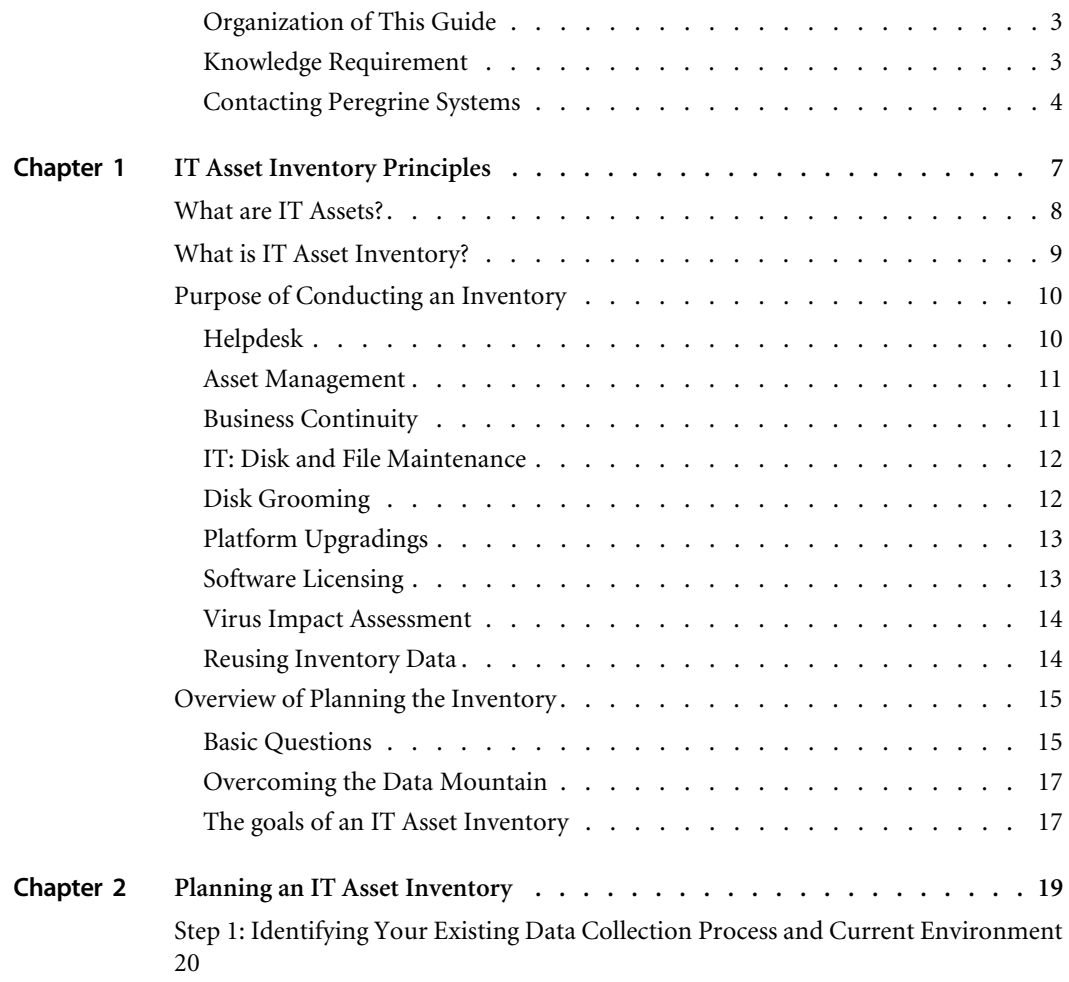

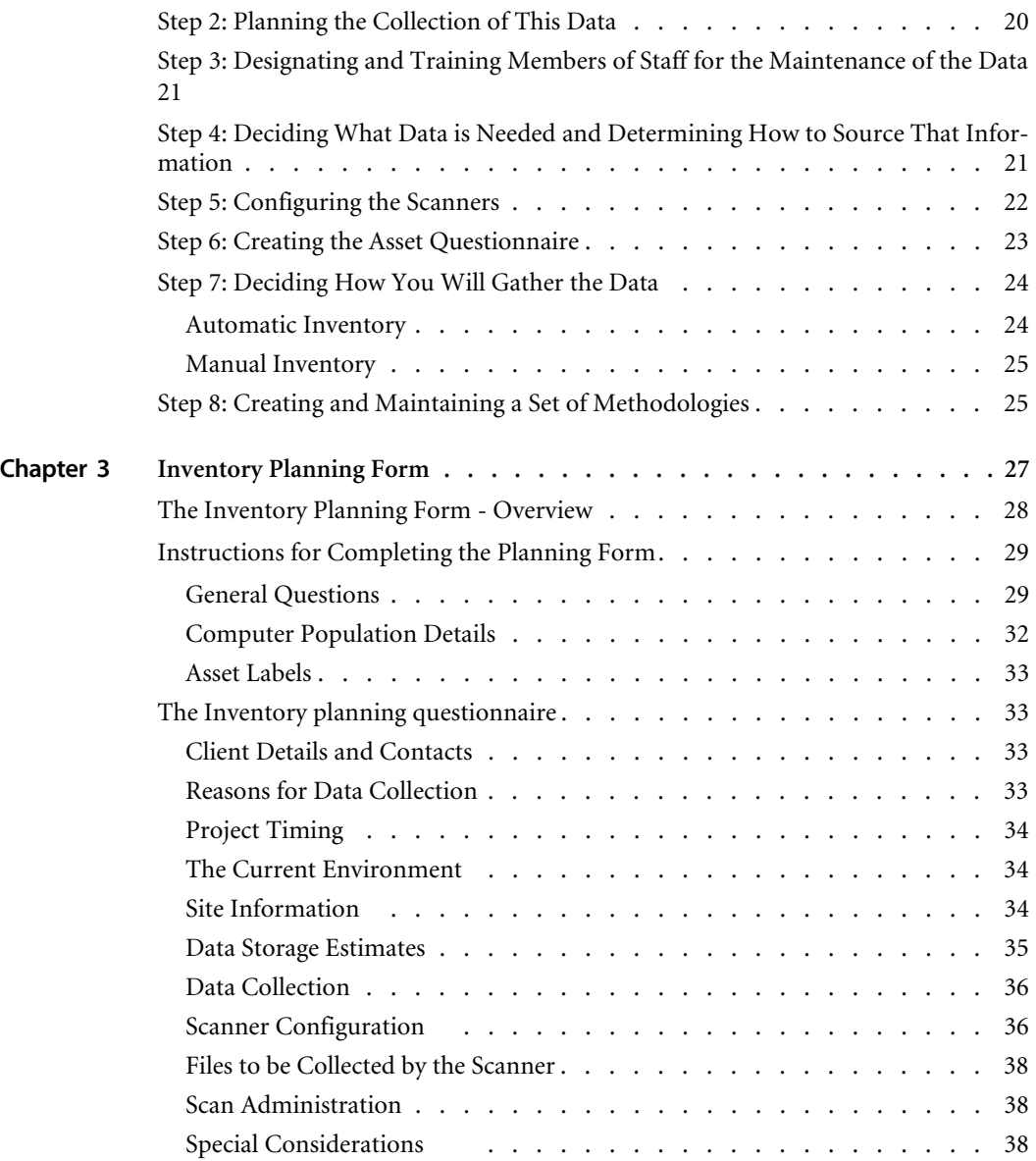

## <span id="page-6-0"></span>**CHAPTER 1 IT Asset Inventory Principles**

This section provides information on how Desktop Inventory can be used to collect, analyze and maintain current computer inventory data.

You will find information on the following topics:

- What are IT assets
- What is IT asset inventory
- **Purposes for conducting an IT asset inventory**
- $\blacksquare$  Overview of planning the inventory

These are key concepts that are important to understand before proceeding with an inventory.

## <span id="page-7-0"></span>**What are IT Assets?**

An IT asset is any piece of IT equipment or software that your company owns or leases. These assets will become part of your IT asset inventory.

#### **Hardware IT Assets**

Examples of your hardware IT assets are:

- **Desktops**
- **Workstations**
- Servers
- Portable devices (laptops, PDAs)
- **Printers**
- Modems
- **Monitors**
- Keyboards
- Scanners
- Routers
- Bridges
- Switches

#### **Software IT Assets**

Your software IT assets are the software and applications that are being run on computers in your organization. Examples of software IT assets are:

- Commercially available software applications
- **Proprietary software your company has produced**
- **Information stored in files**

## <span id="page-8-0"></span>**What is IT Asset Inventory?**

An IT asset inventory consists of identifying all desktops, laptops, peripherals and servers within your organization and then detecting and collecting their physical configuration and software contents.

An IT asset inventory is conducted for a number of reasons, including licence compliance, but is also an opportunity to gain beneficial information and effective control of costly IT assets.

With accurate and complete IT asset inventory data you can use the data:

- To control and monitor cost.
- As a valuable company resource for other departments such as Service Management and Technical Support.
- To reconcile with the data you may already hold in your central asset repository from a purchasing point of view. For example, reconciling purchase records and actual staff.
- For data management. Keeping track of versions of electronic price lists for consistency, keeping track of databases for business continuity etc.
- To perform spot checks to ensure all changes within an IT asset's life cycle are recorded.
- To manage hardware and software resources efficiently. This results in more effective user support, software purchasing, licensing and better hardware utilization.
- To detect and solve problems such as software piracy, computer pornography and other abuses.
- As a mechanism to ensure compliance with internal standards for software application licensing.
- To standardize maintenance procedures.

## <span id="page-9-0"></span>**Purpose of Conducting an Inventory**

It is important to consider various business drivers in order to maximize the benefit of each inventory pass. Once inventory information is available within an organization, interested parties begin to request information for their particular needs. Consider the needs of the following:

- Technical Support (Helpdesk)
- Asset management
- Software licensing
- Business continuity
- **IF:** Disk and file maintenance
- Disk grooming
- Platform upgrading
- Version control tracking

### <span id="page-9-1"></span>**Helpdesk**

Helpdesk inventory data usage can include:

- User and machine information
- Software versions
- Configuration files
- Change control

Inventory data facilitates Helpdesk by:

- Reducing time spent managing users
- Detecting problems earlier
- Giving users better service

Many Helpdesk products offer a link to view the inventory data file. This enables support staff to view the contents of a machine and implement resolutions to the problem.

An after-work inventory performed on a computer allows the Helpdesk to maintain an accurate record of its configuration.

#### <span id="page-10-0"></span>**Asset Management**

Asset management inventory data usage can include:

- User and machine information
- Software versions
- Change control

This data can be used to:

- Analyze the computer estate
- Reduce software license infringement and down-time
- **Improve asset management and utilization**
- Improve supplier leverage

Asset management products require a minimum set of data fields to populate database files. Traditionally, these products have focused on hardware information. Today, more and more products are also concerned with the software assets.

#### <span id="page-10-1"></span>**Business Continuity**

Data necessary for business continuity is:

- User and machine information
- Software versions
- Change control

This information is used to:

- Use stored files to aid computer configuration
- Check restored data for versioning

Business continuity is an important aspect of asset management. One concern is recovering machines critical to the organization, after a failure. Another issue, is change. As users are re-deployed within an organization, knowing their previous equipment capability makes it easier to assign a machine with the same or better specification. If new equipment is needed, the previous specifications are available.

By comparing the inventory of a rebuilt machine with its original fingerprint differences in software versions and additional data files can be highlighted. When an inventory is complete, an accurate status of changes in assets, hardware, software or deployment can be maintained. Key files can be embedded into the inventory data so that they are available from an alternative resource to the specific machine.

### <span id="page-11-0"></span>**IT: Disk and File Maintenance**

To assist IT in disk and file maintenance, consider the following data:

- Current configurations
- $\blacksquare$  File lists
- Rollout program progress

### <span id="page-11-1"></span>**Disk Grooming**

Inventory data provides disk grooming information, such as:

- Duplicate file and application installations
- **Multiple versions**
- Small and empty files
- **Unbalanced directory structures**
- Mixed data and program directories
- Space available on accessible drives

Disk drives tend to accumulate superfluous files, such as, old versions of programs, more than one copy of a local file and old installations that were incompletely removed. Empty and small files consume at least 1K of disk space per file, and even the contents of the recycle bins can impact disk space.

Duplicate applications can have licensing implications. Some vendors do not permit more than one version of their software on a computer without an additional license. This can happen when upgrades are installed and a previous version remains on the machine during the migration period.

Applications, particularly graphical and multi-media applications, consume a significant amount of disk space. If applications are to be migrated to a server, then it is vital that odd data files are not mixed with the executable files as they might be given access rights preventing user updates.

By making periodic inventories, disk usage can be tracked and remedial action taken. This will help users organize data more effectively and increase their productivity.

### <span id="page-12-0"></span>**Platform Upgradings**

Inventory data facilitates platform upgrading in:

- Determining current configurations
- Comparing current configurations with target requirements
- Controlling rollout programs

When upgrading software or migrating data, it is necessary to know the current and the target configurations. By comparing current and inventory data with target requirements, it can be determined which machines meet specifications, which need to be upgraded and which need to be replaced. Re-inventory of machines after they are upgraded can identify what 'standard builds' are compromised and provide a check on the progress of a rollout program.

#### <span id="page-12-1"></span>**Software Licensing**

Inventory data can be critical to:

- $\blacksquare$  Identifying applications and versions
- Producing summary counts
- Updating software indices for local applications
- Checking license breaches

Due to the number of phases involved in the process, software licensing needs to be handled as a specific project. Since many applications occur as software suites, inventory data is useful for matching software licenses to application counts and can help companies avoid the over-purchasing of licenses.

Establishing ownership of software may require input from sources such as suppliers. Even if unlicensed software is detected, the user should not hesitate to consult suppliers. Software publishers are generally pleased to know that users are taking steps to mitigate the problem.

#### <span id="page-13-0"></span>**Virus Impact Assessment**

Inventory software is not a replacement for virus detection; however, an important use of inventory data is to check the current version of the anti-virus software deployed. Sometimes the most current version is not fully deployed leaving the computer unprotected against new viruses.

Inventory data provides support information for virus detection. For example:

- If a boot sector virus has been detected and cleaned, it may leave that boot sector inoperable. A standard inventory embeds a copy of the boot sector in the data it collects, and this information can be used to rebuild the damaged sector.
- Some viruses create a time stamp of  $62$  seconds. The file list can be searched for such an occurrence.
- Some viruses create or rename files. By knowing the file names, a search can be undertaken.
- If a file has been infected, it's size could have changed. Re-running the scan may result in different data being produced.

#### <span id="page-13-1"></span>**Reusing Inventory Data**

Once inventory data is collected, it is necessary to keep the data current. Managing upgrades is one re-use of inventory data, others are:

- **Producing management reports of product usage**
- Cutting out non-essential product evaluations
- Supplier leverage

## <span id="page-14-0"></span>**Overview of Planning the Inventory**

For an inventory to be successful, front-end analysis should be done to fine-tune the objectives, determine the ultimate use of the data and specify exactly what data is needed. Well conducted front-end analysis coupled with effective project management practices ensures the successful implementation of the IT asset inventory with minimum disruption to your business.

## <span id="page-14-1"></span>**Basic Questions**

There are a series of questions that you must ask yourself in order to identify what is necessary for a successful inventory.

**Why** Why is the inventory being performed?

Is it to gain a better understanding of the computer population of the company?

- **What** What data is needed? Is it hardware data, software data or both?
	- What specific user information is needed (for example, first name, last name, department, floor)?
	- Is information on peripherals like CD burners or scanners needed?
	- Does specific information need to be extracted from the registry, DMI layer or environmental variables on the machine?
	- Do specific files such as **autoexec.bat**, win.ini or **boot.ini** need to be copied to facilitate your Helpdesk in the future?
	- Which computers and servers are going to be included in the inventory?

#### **Overcoming the data mountain**

Data requirement selection is an on-going process. It takes place:

- Before the inventory
- During the inventory
- After the inventory

#### **When** ■ When is the inventory scheduled for?

- Is there a time frame for the completion of this inventory?
- Is this a one-time inventory, or will it be continual?

#### **Basic rule: MADC – Moves, Additions, Deletions, Changes**

Apart from the logistical considerations of when to conduct the initial inventory, the golden rule for an inventory is: If there are any changes in your population, perform an inventory.

Ensuring effective recording processes is an important part of asset management. Inventory data can act as an electronic change control record.

#### **How** ■ How will the initial and subsequent inventories be performed?

- Will the initial inventory be a walk-round inventory, or will it be conducted over a network?
- Are there adequate permissions in place to gain access to a network share to execute a Scanner or deposit the collected data?
- If Is there an asset numbering scheme in place, allowing each computer and monitor to have its own unique identifier?
- Will employees be notified of the inventory and how will they be informed?
- $\blacksquare$  Is the computer population networked to facilitate subsequent scheduled automated inventories?
- Will data be migrated to a larger asset management application for permanent housing, such as Peregrine AssetCenter?
- **Where I** If the inventory is performed by a walk-round to each computer, where are the computers and servers located? Are they located on one floor, one building or multiple sites? If they are located at different sites, how far are the sites from one another?
	- Are there any security clearance issues facing the inventory team?
	- **Who w** Who will be responsible for the inventory? The IT department? Finance? Facilities?
		- Who is responsible for moves, additions, changes and deletions of property?

## <span id="page-16-0"></span>**Overcoming the Data Mountain**

At the start of the inventory, the exact data requirement may be unknown. Once the user begins looking at the inventory data, there is a temptation to start investigating all sorts of ancillary issues. For example, what about those stored outdated computers? As a result, the people performing the inventory may mistakenly employ the 'if in doubt, inventory it' approach.

While there may be a short-term tactical need for specific information, or the inventory might be an opportunity to gather information that is difficult to capture, redundancies can be eliminated by ascertaining exactly what information needs to be extracted.

For example, machines awaiting disposal may not need to be inventoried, but may simply need manual asset recording. Also, consider whether mice and keyboards need to be recorded.

As a general guideline, focus on achieving specific objectives before investigating special interests. If the data collected is not going to be maintained, then its inventory capture should be questioned.

#### <span id="page-16-1"></span>**The goals of an IT Asset Inventory**

The major goals of an inventory might be:

- **Example 1** Listing all known applications indicating how many licenses are needed.
- Listing all unknown software highlights any threats.
- Reporting asset deployment assists with asset management.
- $\blacksquare$  Listing all computer and server hardware aids in future upgrade plans.

## <span id="page-18-0"></span>**CHAPTER 2** Planning an IT Asset Inventory

The steps outlined in this chapter will help bring into focus some of the issues you may face when planning your IT asset inventory. You will find information on the following topics:

- *Step 1: Identifying Your Existing Data Collection Process and Current [Environment](#page-19-0)* on page 20
- *[Step 2: Planning the Collection of This Data](#page-19-1)* on page 20
- *Step 3: Designating and Training Members of Staff for the Maintenance of the Data* [on page 21](#page-20-0)
- *Step 4: Deciding What Data is Needed and Determining How to Source That [Information](#page-20-1)* on page 21
- *[Step 5: Configuring the Scanners](#page-21-0)* on page 22
- *[Step 6: Creating the Asset Questionnaire](#page-22-0)* on page 23
- *[Step 7: Deciding How You Will Gather the Data](#page-23-0)* on page 24
- *[Step 8: Creating and Maintaining a Set of Methodologies](#page-24-1)* on page 25

## <span id="page-19-0"></span>**Step 1: Identifying Your Existing Data Collection Process and Current Environment**

Throughout your organization you will find that different departments will be using different methods for the collection of their data.

For example:

- Your HR department may be using a spreadsheet that contains all the data for employees (Employee names, functions, departments, software contracts etc.).
- Your IT department may use an in-house database that contains data on the machines the company owns.

Identifying existing data collection methods is also an important first step in identifying the data needs of your various departments.

#### **The Current Environment**

- Have previous scans been undertaken?
- Are there any existing electronic identifiers?
- Are there any facilities for application deployment?
- What percentage of machines are networked?
- How many servers?
- What operating environment do they use?

## <span id="page-19-1"></span>**Step 2: Planning the Collection of This Data**

The data collection processes identified in Step 1 will become a source of one-time input into your repository.

## <span id="page-20-0"></span>**Step 3: Designating and Training Members of Staff for the Maintenance of the Data**

You must designate tasks to employees who can ensure that the data accuracy and consistency is maintained regularly.

In order to ensure data accuracy and consistency, both across the organization and over time, it is important that ownership of these issues is assigned early in the process.

These tasks must be considered a vital part of the overall asset management effort, as accuracy of the data is an absolute requirement if later analysis is to be of significant value.

It is vital that there are staff nominated as contact points to answer both project and technical questions. There may be more than one person in each category depending on the size of the project.

## <span id="page-20-1"></span>**Step 4: Deciding What Data is Needed and Determining How to Source That Information**

You will need to take a detailed look at the data that is required and then determine how you will source that information - electronically or manually.

Bear in mind that the data needs will be different from department to department. Step 1 will have already provided some indication as to what these departmental data needs are.

This can have a significant bearing on how a project is undertaken and the amount of data to be collected. Also consider whether the data will be forwarded to other applications, if so, how is this envisaged.

Most data requirements have the following lowest common denominators:

#### **For a User**

- Name
- **Department**
- **Location**
- Phone
- Cost center

#### **For an IT Asset**

- Asset number
- **Product maker**
- **Product name**
- Product serial number or other identifiers

In addition, data from the following groups are often of interest:

- CPU
- Disk
- Cards, etc.

#### **Further Information**

For information on what data the Scanners collect refer to the document entitled 'Data collected by the Scanners'.

## <span id="page-21-0"></span>**Step 5: Configuring the Scanners**

Configure a Scanner that collects this data for the various platforms used by the computers in your company using Scanner Generator.

**Note:** Hardware detection is fast - typically 10-30 seconds. The main areas that need configuring in Scanner Generator are Software and Asset data collection. For almost all purposes, you can use the default Hardware detection settings.

If possible, avoid configuring more than one Scanner for each platform. Running different Scanners for different departments can become a labour intensive exercise and should be avoided if possible.

#### **Further Information**

For more information on creating customized Scanners, refer to the Desktop Inventory User's Guide.

## <span id="page-22-0"></span>**Step 6: Creating the Asset Questionnaire**

Mandatory (Required) Asset Questionnaire fields provide you with an opportunity to keep certain data items consistent.

When carrying out the initial IT asset inventory we strongly recommended that the asset questionnaire is filled out. The questionnaire data should automatically be refilled each time the scan is executed to maintain consistency in the data collected.

You will need to decide which fields should be **Required**. This provides a means of ensuring that data is consistent and adheres to a standard. This is especially relevant when you want to transfer the data to an asset management system such as Peregrine AssetCenter.

For example, the Scanner Asset Questionnaire can be configured so it is **Required** to have the following fields filled-in:

- $\blacksquare$  Asset tag
- **Employee**
- **Department**
- **Location**
- Telephone extension

**Note:** Required means that the field cannot be left blank.

The Asset tag field must be a Required field in the Asset Questionnaire because it uniquely identifies a particular IT asset.

#### **Further Information**

For more information on creating customized Scanners, refer to the Desktop Inventory User's Guide.

## <span id="page-23-0"></span>**Step 7: Deciding How You Will Gather the Data**

Use a combination of walk-round and automated methods when carrying out your initial inventory. This will ensure that you capture the most accurate, up-to-date and complete data.

For both automatic and walk-round inventories, keep a separate record of how many scans were launched and how many were successful, so that any exceptions can be monitored and dealt with.

#### **The Scan Repository**

Regardless of whether you carry out a manual or automated scan, the scan files will end up in your repository. The repository should be designed to hold all your scan files and should be cleaned up periodically.

#### **Further Information**

Refer to the Desktop Inventory User's Guide for more information on the various methods used for gathering inventory data and the deployment of Scanners.

#### <span id="page-23-1"></span>**Automatic Inventory**

This type of inventory will allow you to collect information about hardware and software assets and pinpoint basic information about where those assets are located, who is logged into them, and what operating systems they are running on etc.

This information can serve as the basis for the initial walk around inventory as it helps define and establish "what is there".

The Scanners are distributed to individual machines. You can set up a schedule using command-line options or login-in scripts dictating which machines should be scanned and at what frequency. The retrieved scan files are placed in a central repository.

You can then use the data for use in asset management systems, such as Peregrine AssetCenter.

#### **Further Information**

Further information on how Desktop Inventory is used to deploy Scanners is covered in detail in the Desktop Inventory User's Guide.

## <span id="page-24-0"></span>**Manual Inventory**

A walk-round inventory captures data about assets that are not connected to your network (i.e. stand-alone).

In these cases a floppy disk with the Scanner executable will ensure that all important configuration items about that PC (such as installed software, and hardware), monitors and Asset Tags, etc. are known.

During the course of the inventory you may come across unused and surplus assets. These surplus assets can be re-deployed to other employees or should be properly removed from the inventory.

A walk-round inventory also allows each asset to be physically inspected. The state of the machine can then be stored in an asset field.

The results of the Scan should then be saved to the central repository.

## <span id="page-24-1"></span>**Step 8: Creating and Maintaining a Set of Methodologies**

Inventory capture is not a one time event.

Once the initial asset inventory and asset reconciliation is complete, you should create and maintain a set of processes that are designed to keep your inventory up-to-date.

Any time a machine has had changes made to it, for example, software and hardware upgrades, it has been allocated to another member of staff etc., a scan should be initiated.

The fields about the user and asset can then be updated and automatically reconciled again against the data in your asset management system for example.

- $\blacksquare$  Spot-check practices should be established that verify automatically-collected data samples for accuracy.
- Non-networked assets must have a process for the manual entry of new data initially and then follow-up inventories must also ensure that these assets are included and the data is kept up-to-date.
- **S** Scans should be run on networked systems at least once monthly to keep the data about these systems up-to-date.

#### **Re-inventory**

The regularity of re-inventory depends on a number of factors, including:

- How often assets change condition moves, upgrades, additions etc.
- $\blacksquare$  How often information needs to be reported. For example, is it necessary to perform a daily inventory check if the results are only reported quarterly?
- How often the people in charge are likely to have the time to look at it.
- What it is used for.
	- If for asset management then rarely
	- If for services/support then more often.

<span id="page-26-0"></span>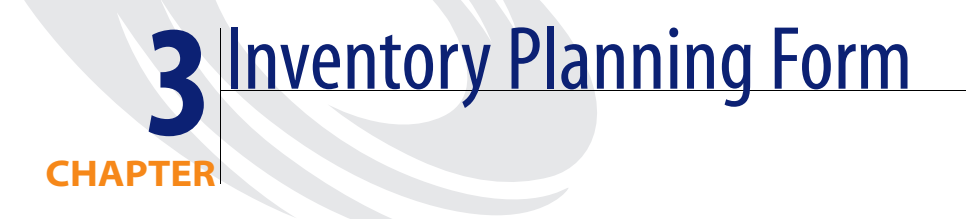

This chapter contains a preformatted example inventory planning form that you can use as a starting point and customize to suit your organization's needs. You will find information on the following topics:

- The inventory planning form overview
- $\blacksquare$  Instructions for completing the planning form
- $\blacksquare$  The inventory planning questionnaire

## <span id="page-27-0"></span>**The Inventory Planning Form - Overview**

The planning form serves three purposes:

- Determines what data is to be collected and how it will be used.
- Determines the user asset information that will be recorded along with the electronically collected hardware and software information.
- Extracts the information necessary to plan the logistics of an inventory.

See [page 33](#page-32-1) for a preformatted example inventory planning form that you can use as a starting point and customize to suit your organization's needs.

The Desktop Inventory scanning software records three types of information from each scanned machine. The combined information is stored in a scan file which is unique to each scanned machine and is suffixed **.fsf** or **.xml.gz** (depending on how you configured your Scanner).

The user asset information is either entered manually at the computer screen during the scanning process or data can be extracted from electronic resources such as text files or Windows registry.

Typically the information recorded as User Asset data is that which cannot be detected electronically and might include the following:

- name of the user
- user's department
- location
- make, model and serial number of the computer and attached peripherals.

## <span id="page-28-0"></span>**Instructions for Completing the Planning Form**

This planning form is the first step in defining the requirements for an IT asset inventory project. Depending on how the project is to be implemented, further requirements will need to be defined to deal with the detailed logistics. For example, site access for engineers, security clearance etc.

## <span id="page-28-1"></span>**General Questions**

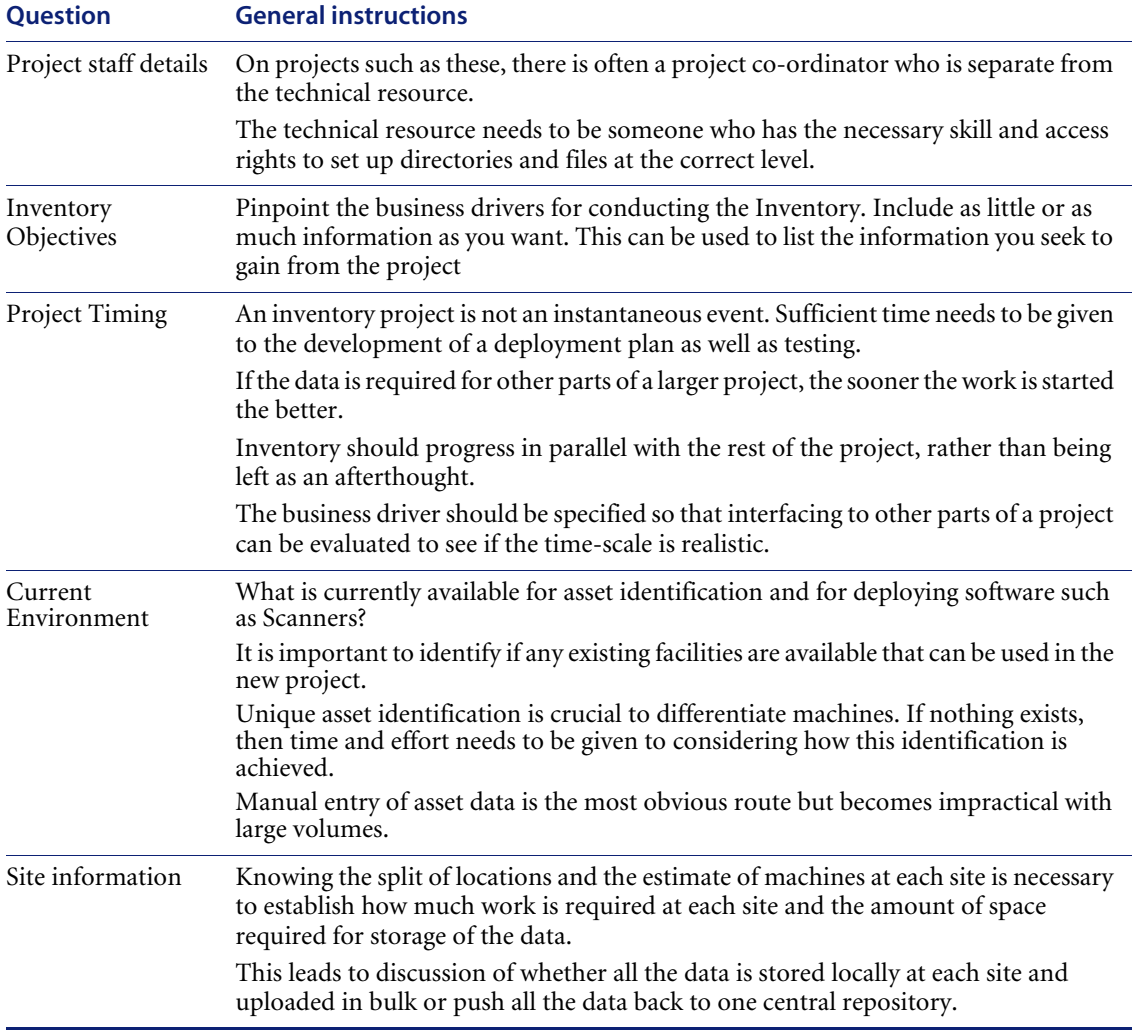

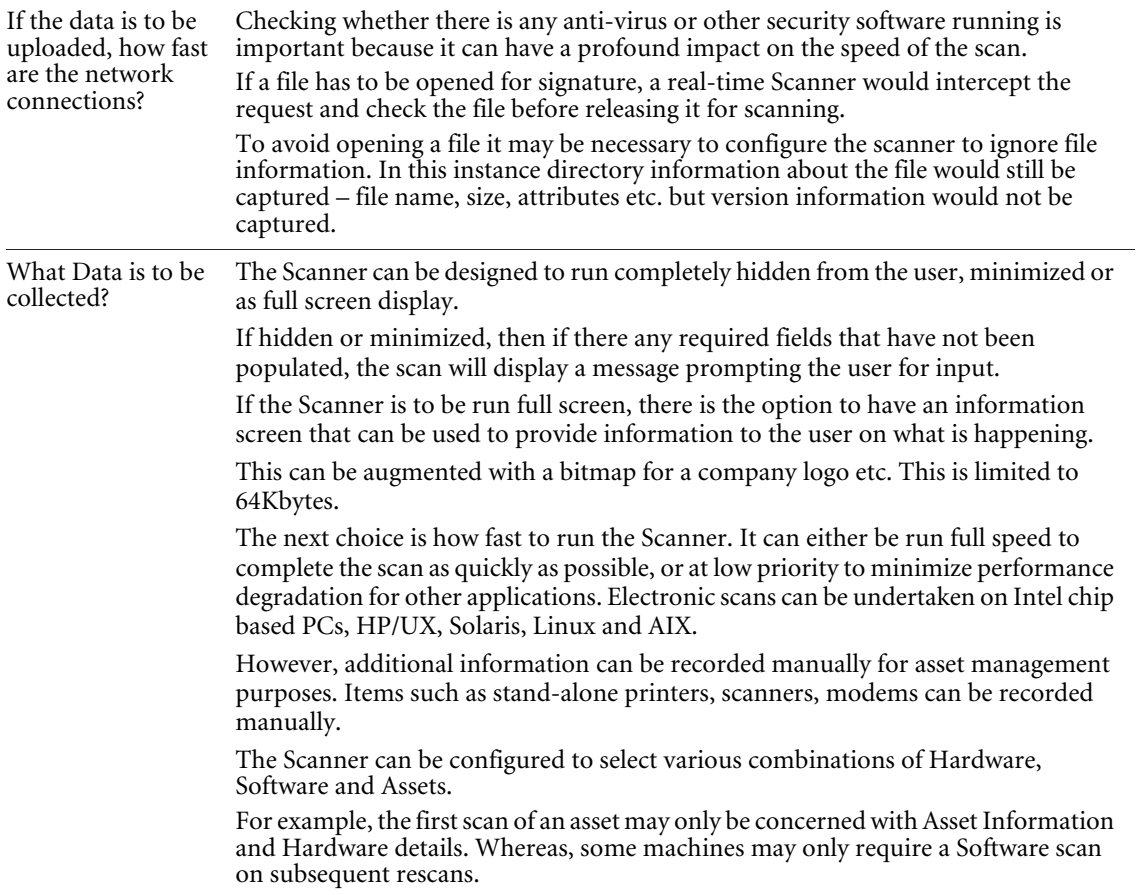

#### **Hardware**

Normally, the default selection of all hardware tests data is sufficient. The tests take very little time to run and unless there is a known problem it is best to leave the settings as they are.

■ Software

The software choices determine how many and what types of files to both scan and store in the resulting scan file. Exclusions may be because of known scanning problems with a particular file.

To assist with software recognition, it is useful to have at least one sample set with signatures. The file signature is a calculation on the first 8K bytes of a file. This requires the file to be opened. If the file is opened, then it is also possible to extract the version information (same as properties under Windows). This header information can provide vendor and application details.

The Scanner has the ability to store the contents of ZIP files as directories. This allows the display of the file names that have been compressed, but it cannot extract version information or open the individual compressed files.

**Asset Information**

**Stored Files**

Asset information is either manually entered data or data that has been extracted from files and/or Windows registry. The type of data entered here is user or product information that is not stored electronically. To help with data entry, picklists can be created to provide pre-defined options for data entry. For subsequent scans, the asset data can be read from a previous scan file and loaded into the fields.

These files can be embedded in the scan file. They are usually configuration or other data files.

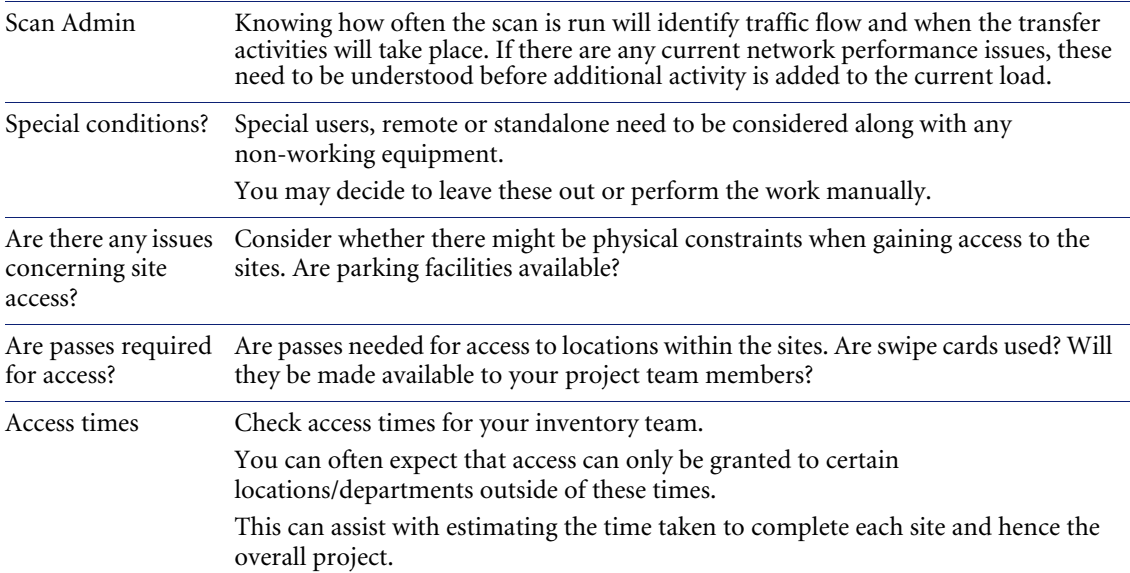

## <span id="page-31-0"></span>**Computer Population Details**

#### **Question General instructions**

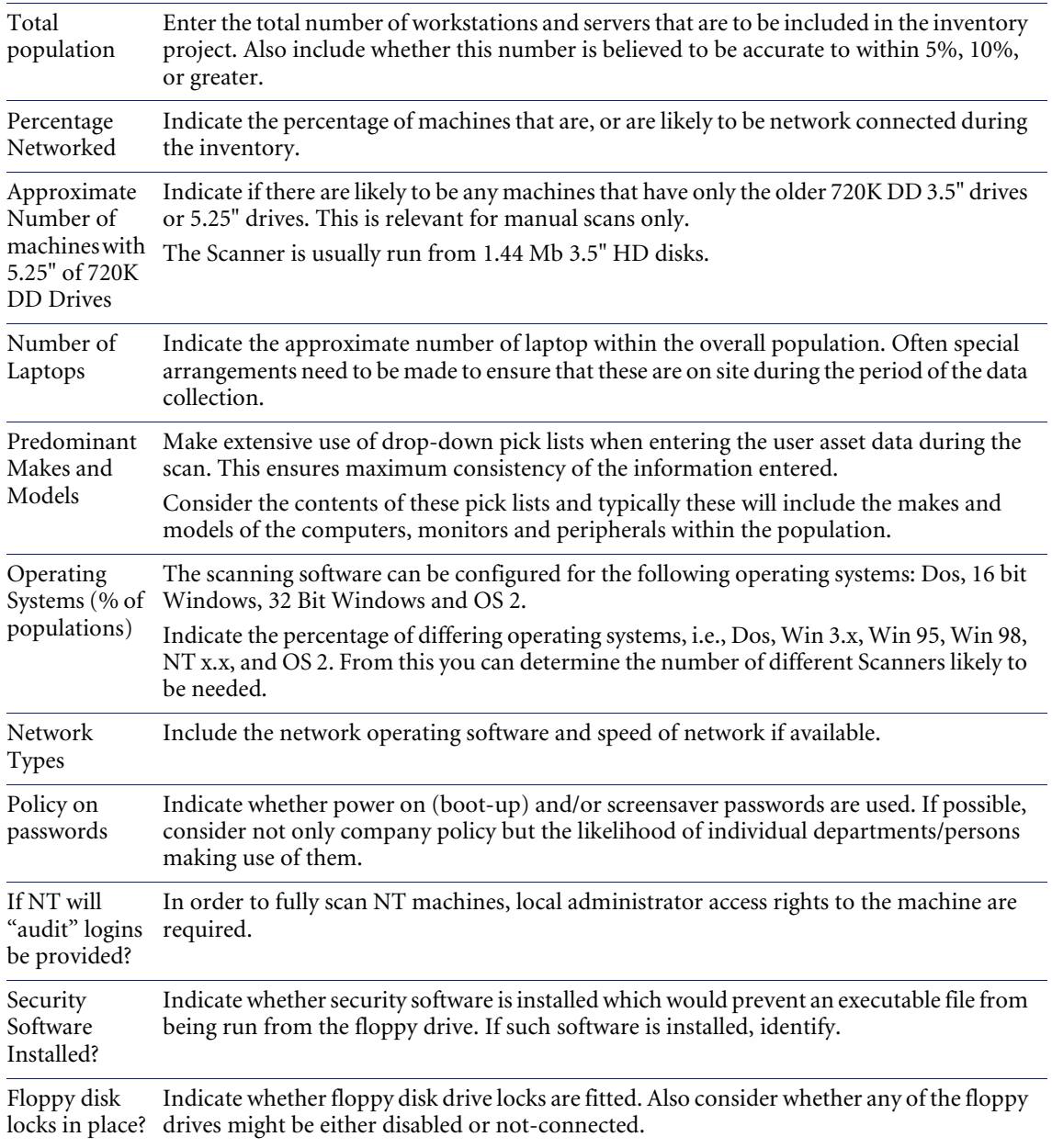

## <span id="page-32-0"></span>**Asset Labels**

Each scan file needs to be uniquely identified during the data collection. The easiest and most efficient way of doing this is to use an asset number assigned to that equipment.

If you do not have a system of asset labelling in place you might like to consider introducing one during the data capture, as the labels can be fitted as each PC is visited.

## <span id="page-32-1"></span>**The Inventory planning questionnaire**

## <span id="page-32-2"></span>**Client Details and Contacts**

Client name

Address

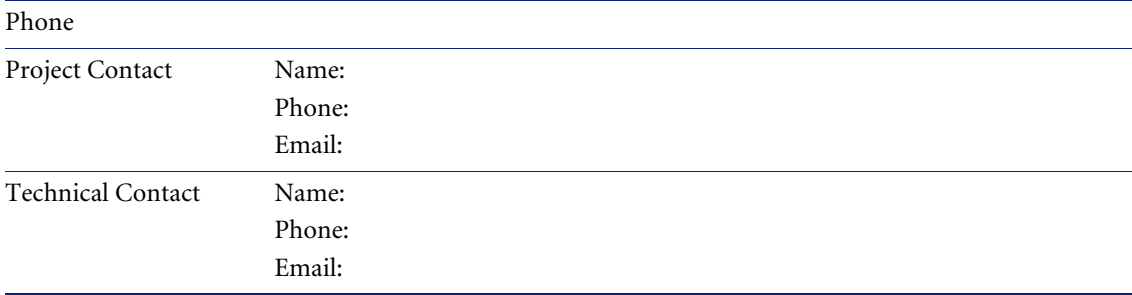

## <span id="page-32-3"></span>**Reasons for Data Collection**

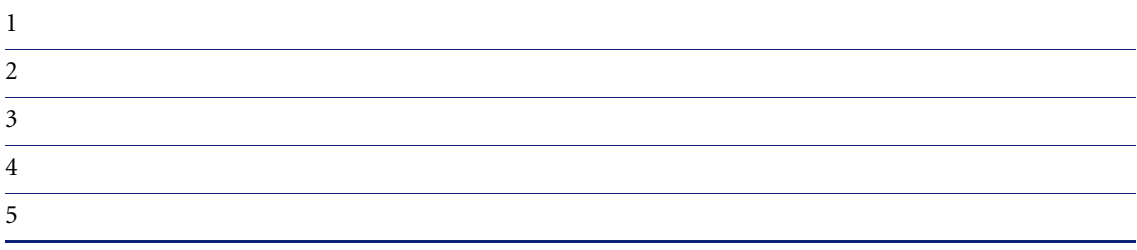

## <span id="page-33-0"></span>**Project Timing**

Desired start date for project

Target implementation date (move to Production) Business driver for target date

## <span id="page-33-1"></span>**The Current Environment**

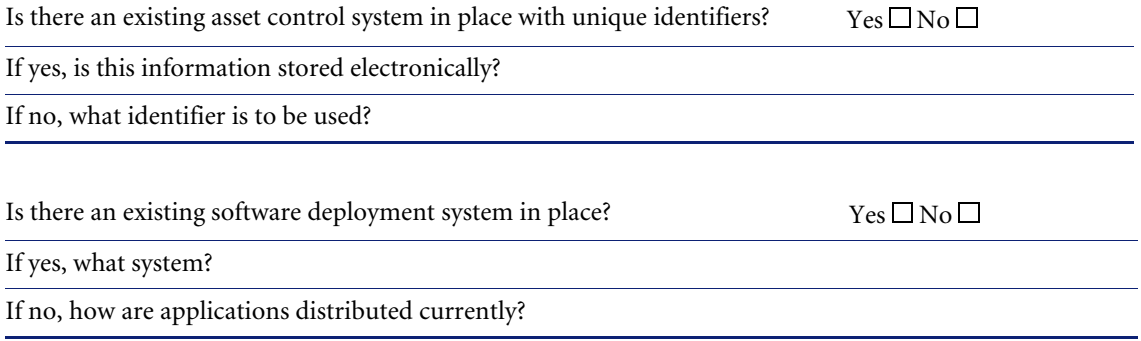

## <span id="page-33-2"></span>**Site Information**

#### **Locations**

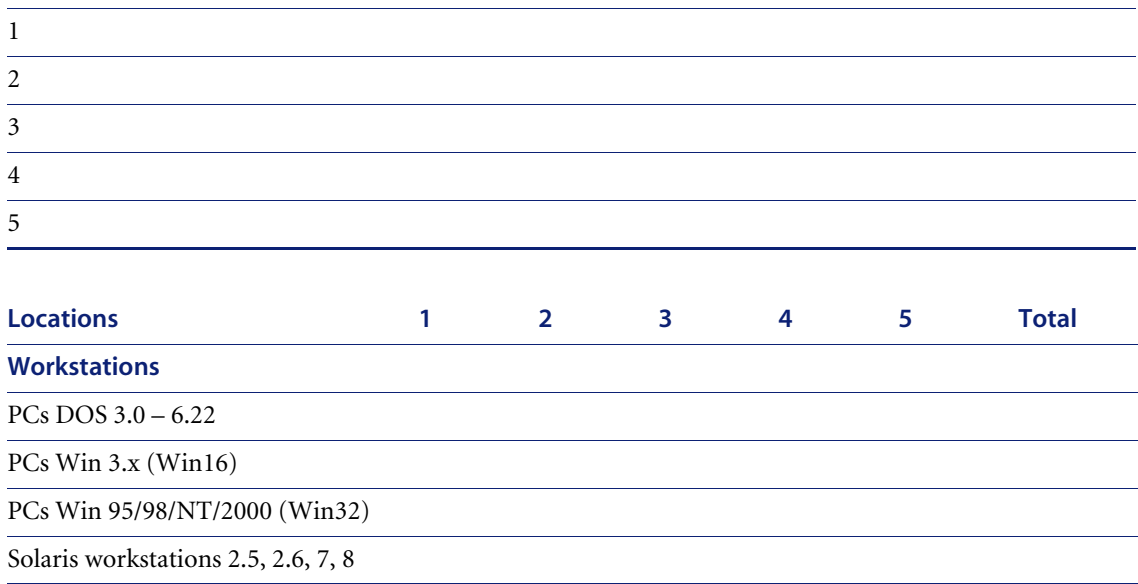

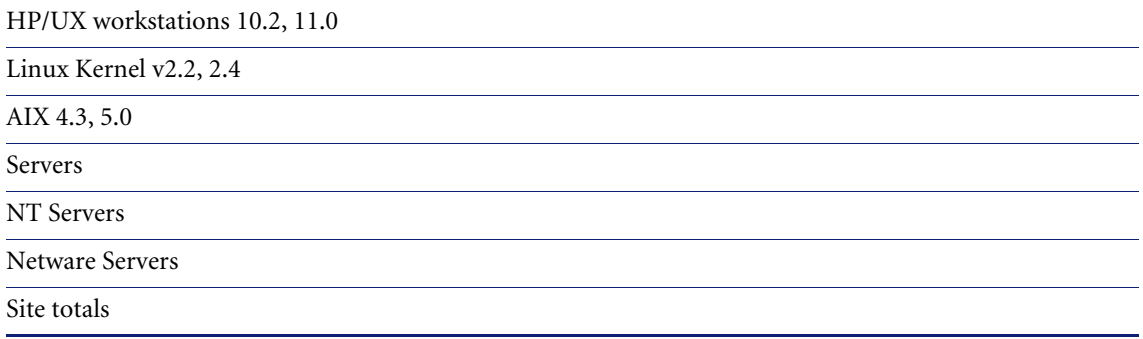

**Note:** Novell Netware servers need to be scanned in two phases.

1. Assets and Hardware only after downing the server and restarting under DOS.

2. Software only scan – if volumes compressed, run scan without signatures

## <span id="page-34-0"></span>**Data Storage Estimates**

If sample files are available from previous scans, use their average size as an indicator.

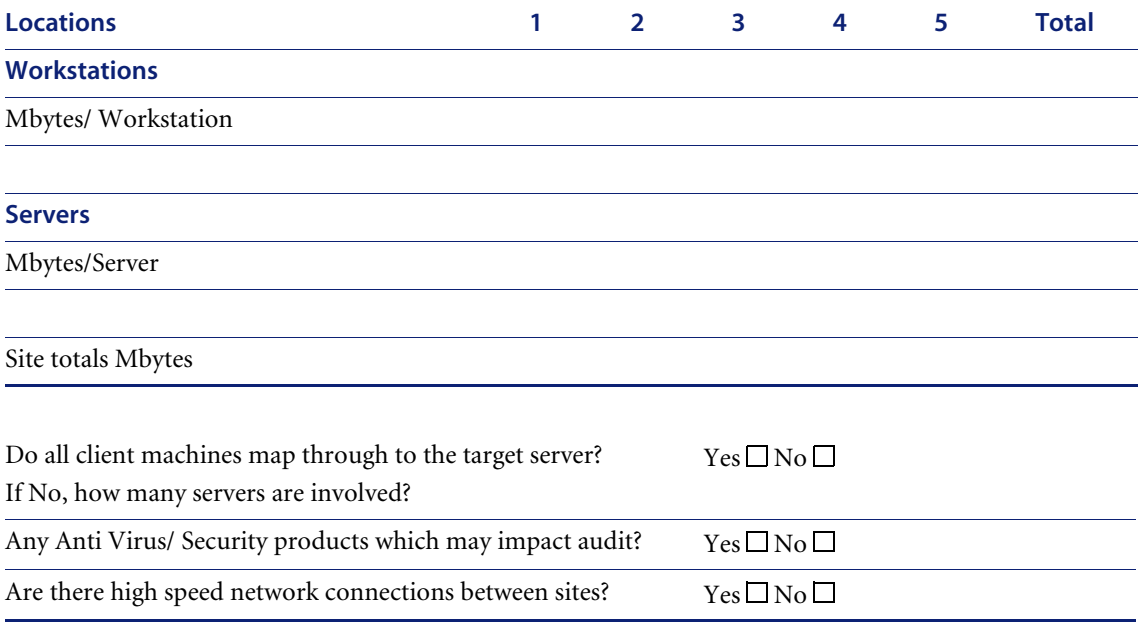

## <span id="page-35-0"></span>**Data Collection**

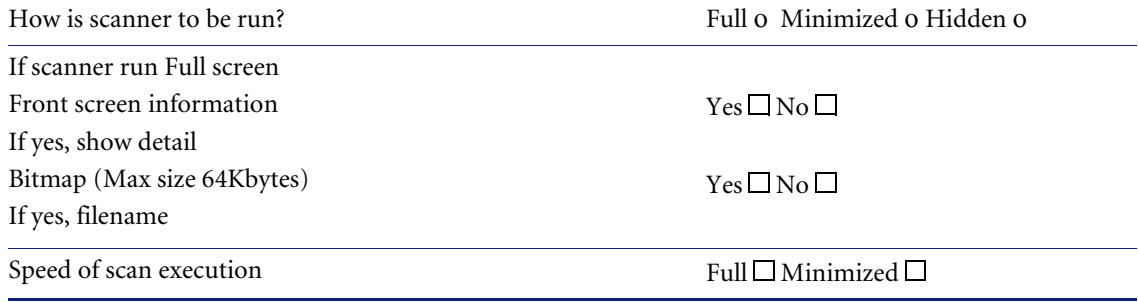

## <span id="page-35-1"></span>**Scanner Configuration**

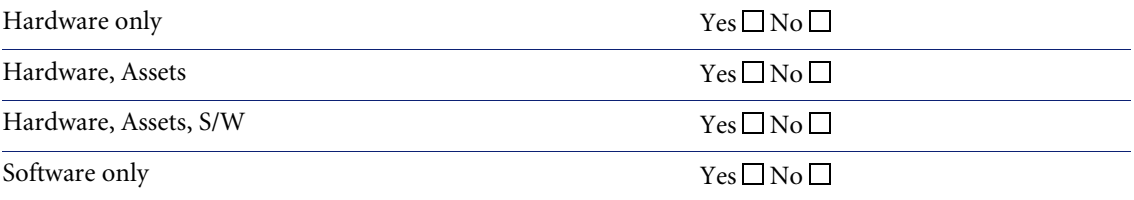

#### **Hardware**

Use default setting of all tests? If No, which tests to remove?

 $Yes \Box No \Box$ 

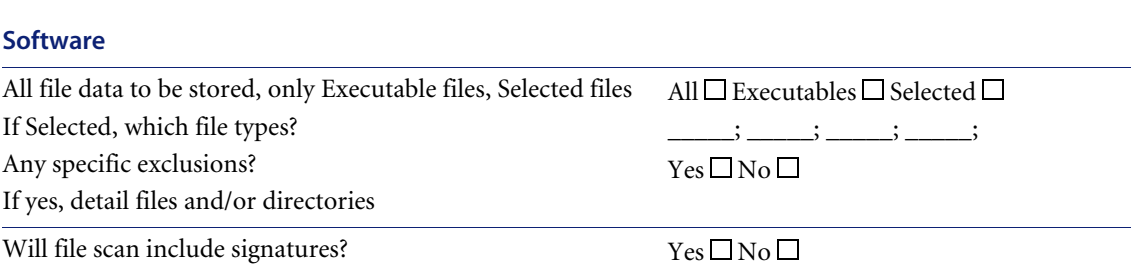

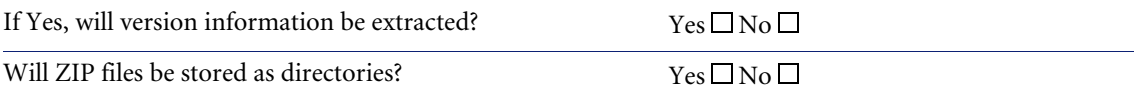

#### **Assets**

Field descriptions and field order can be altered to suit the client situation

Pick list is a list of entries from which a user can choose.

#### **Sample Scanner Configuration**

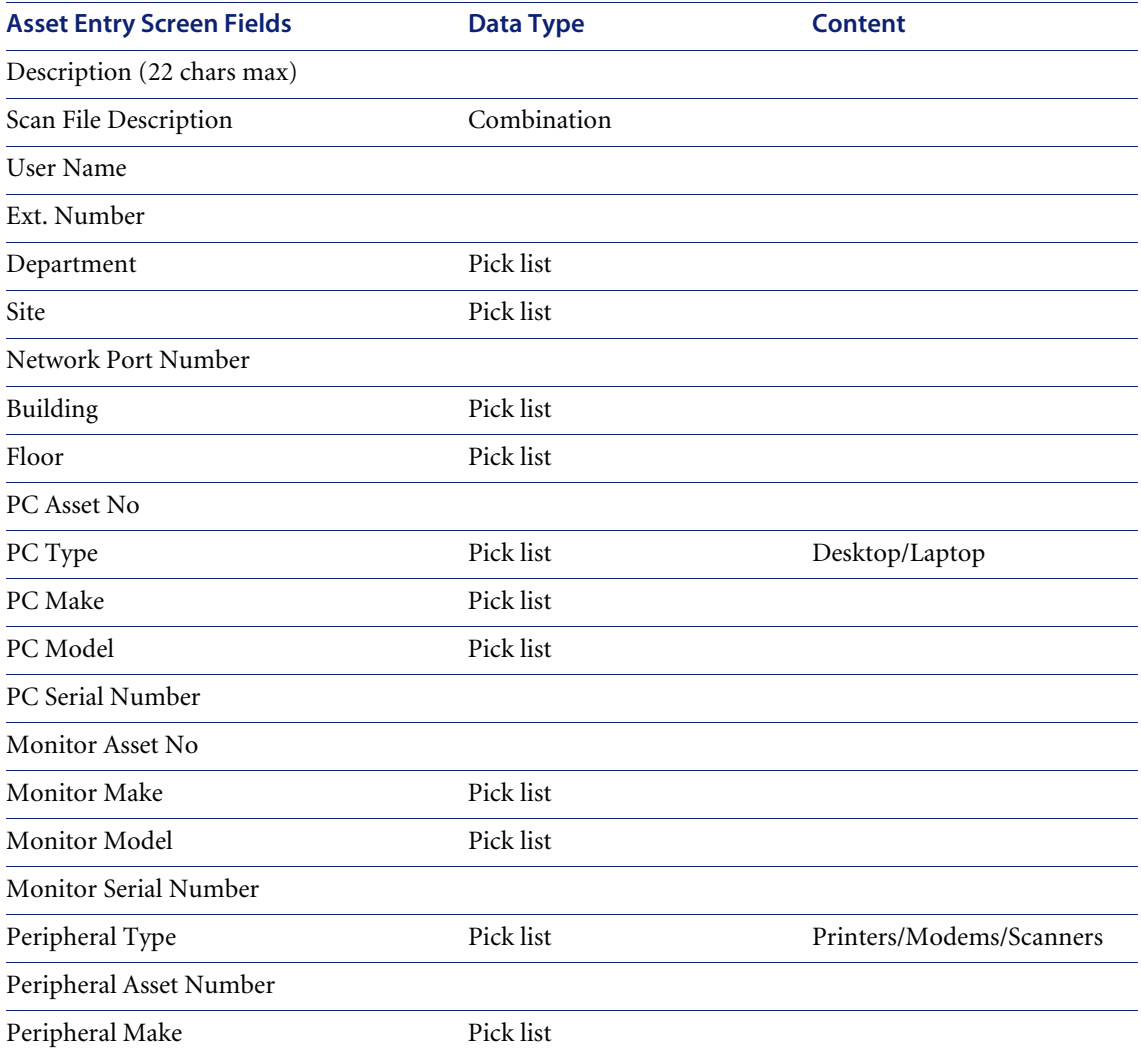

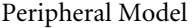

Peripheral Serial Number

## <span id="page-37-0"></span>**Files to be Collected by the Scanner**

#### **Default files collected**

Config.sys, Sms.ini, Drvspace.ini, Autoexec.bat, System.ini, Win.ini, Boot.ini, Infrtool.ini, Exclude.fp, Net.cfg, Protocol.ini

#### **For UNIX**

fstab, group, hosts, inetd.conf, inittab, profile

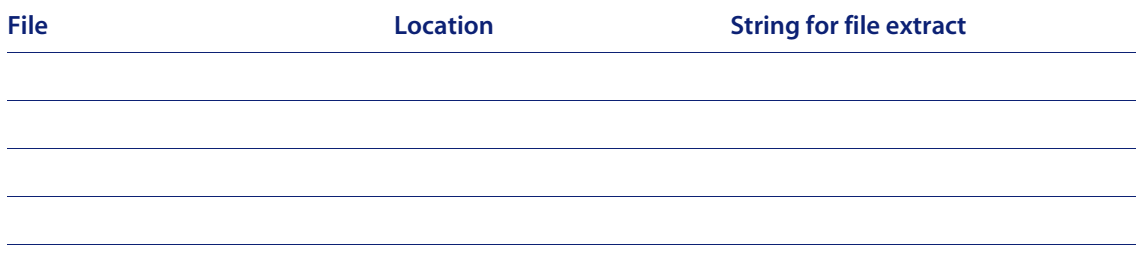

## <span id="page-37-1"></span>**Scan Administration**

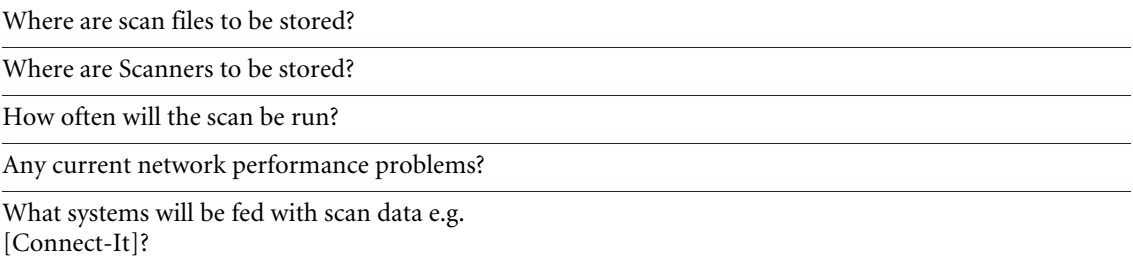

## <span id="page-37-2"></span>**Special Considerations**

#### **Contractors/Special Users**

Are they to be scanned?  $Yes \Box No \Box$ 

## If yes, will a restricted Scanner be used?  $Yes \Box No \Box$ Any other considerations? **Remote Access Users** Are they to be scanned?  $Y_{es} \Box N_o \Box$ **Contractors/Special Users**

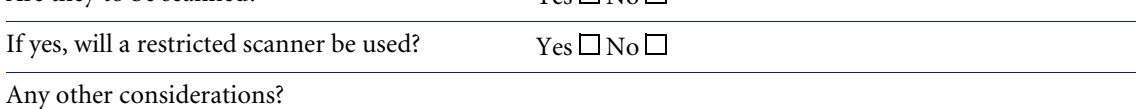

#### **Standalone Users**

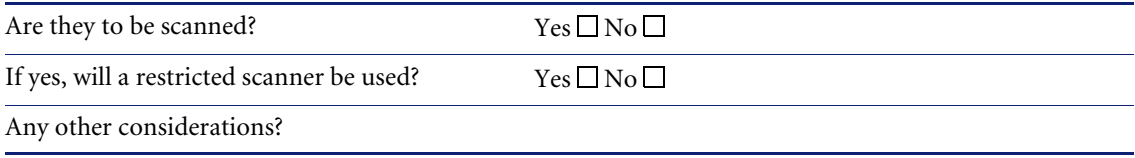

#### **Non-operational equipment**

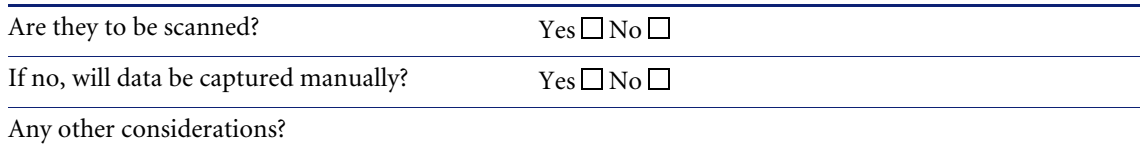

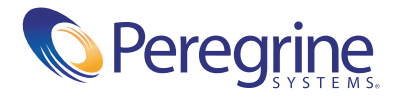